#### "MS-PowerPoint"

— et al.  $\sim$  1—

#### $-$  2—

# 目的とするものではない**!!**

## 「情報の論文」 =「情報の読み書き

**(**データ **)**」を

*•* 受信 **:** 情報検索

• レープ・コース <sub>→</sub> エディタ・コース → エディタ・コ

*•* 発信 **:**プレゼンテーション・ウェブサイト作成

# 「情報の論文」 =「情報の読み書き

**(**データ **)**」を

*•* 受信 **:** 情報検索

*•* 処理・創出 **:** エディタ・ワープロ・表ソフト

*•* 発信 **:**プレゼンテーション ウェブサイト作成

— and  $4-$ 

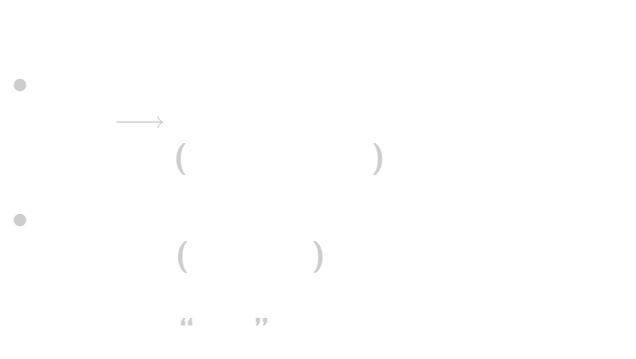

「プレゼンテーション」とは

*· · ·* 「見せる/見てもらうもの」だから

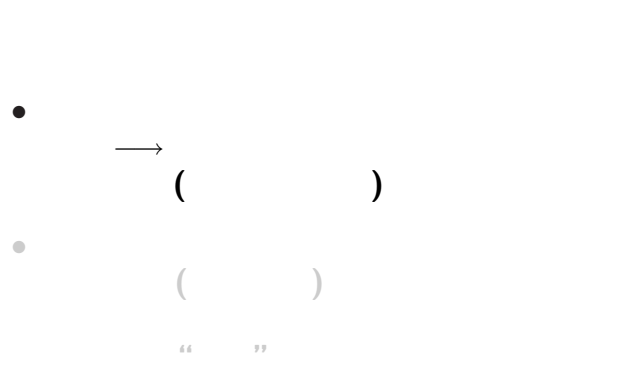

「プレゼンテーション」とは

*· · ·* 「見せる/見てもらうもの」だから

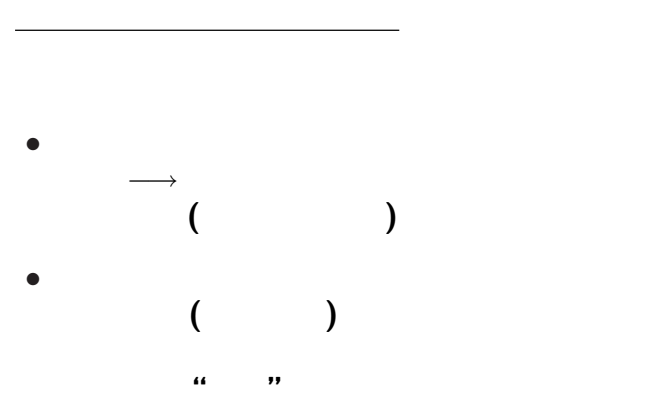

*· · ·* 「見せる/見てもらうもの」だから

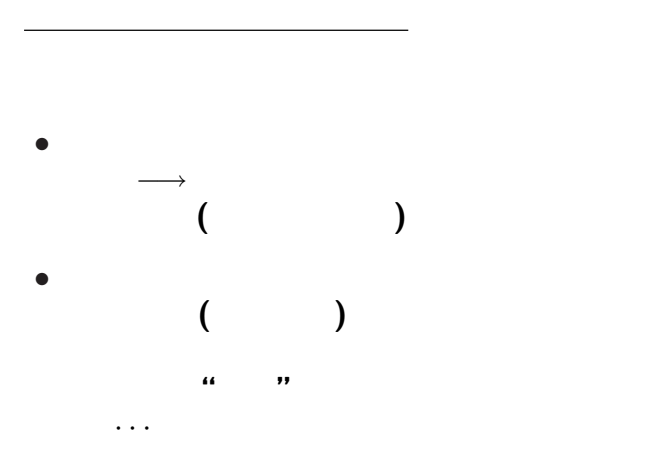

—  $5-$ 

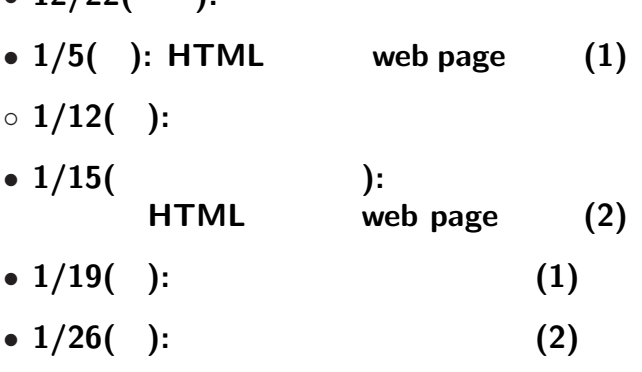

—  $\qquad \qquad 6-$ 

*•* **12/22(**今回**):** プレゼンテーションについて

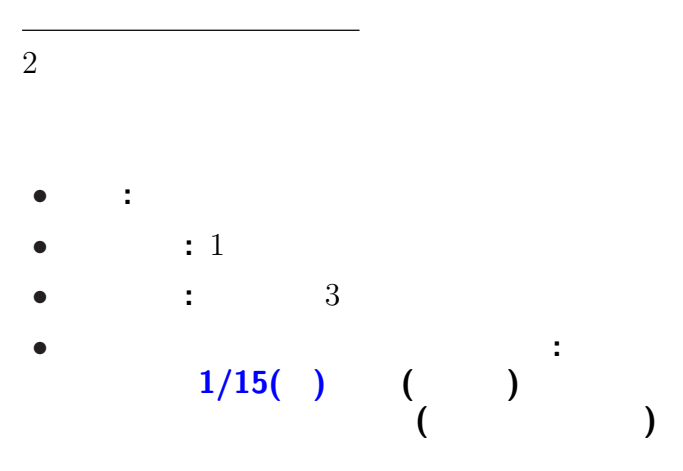

 $7-$ 

### **MS-PowerPoint** *•* 起動**: [**スタート**]** *−→* **[**プログラム**]** *−→* **[Applications]** *−→* **[PowerPoint2007]** *•* 終了**:**  $[Office \t J \rightarrow [PowerPoint \t \times ]$ または **[**ウィンドウ右上の×**]** *•* 新規作成**: [Ctrl+n]** または **[Office** ボタン**]** *−→* **[**新規作成**]** *•* 開く**: [Ctrl+o]** または **[Office** ボタン**]** *−→* **[**開く**] (**複数のファイルを同時に開いて編集できる**)**

—情報リテラシ演習 8—

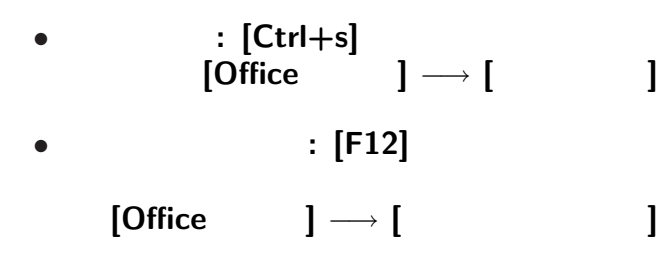

変更後を別ファイル名で保存したい時**:**

—情報リテラシ演習 9—

• <sub>•</sub>  $\frac{1}{2}$ 

#### **Word Excel PowerPoint**

### **"**ユーザインタフェイス **(User Interface)"**

**"**仕事の流れ**"** の設計では常に重要なこと

→→<br> *→* 

 $-$  10—

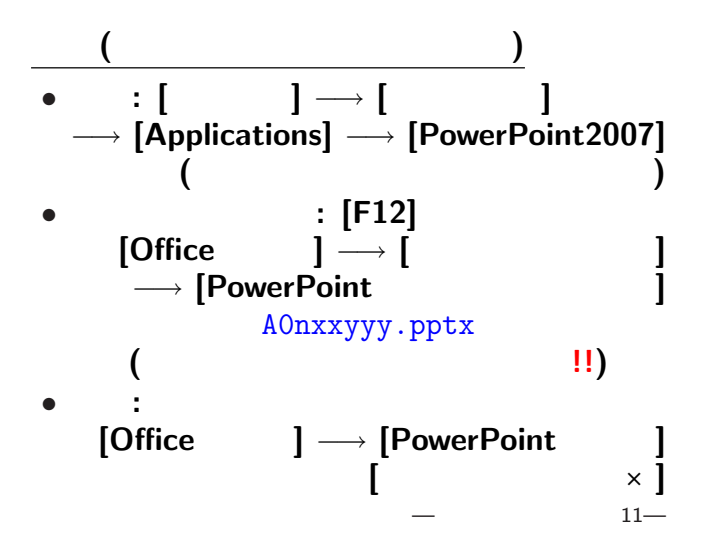

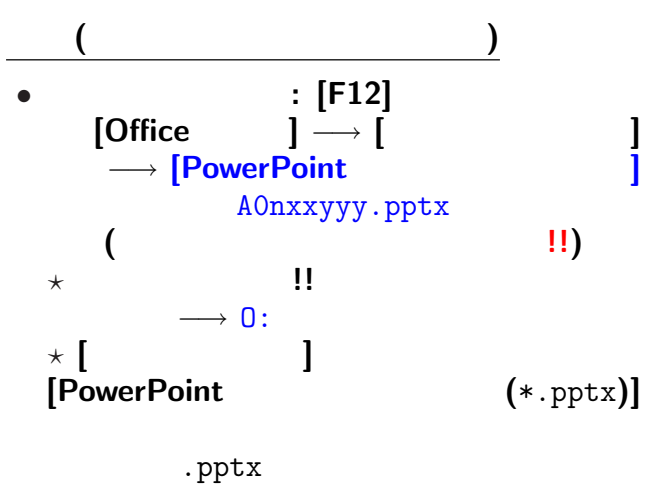

 $12-$ 

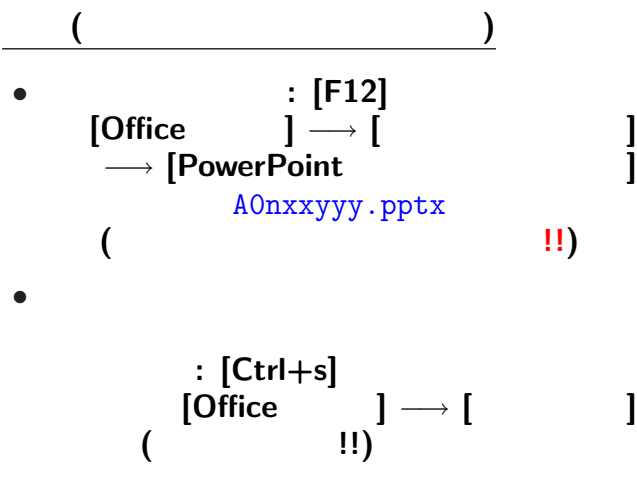

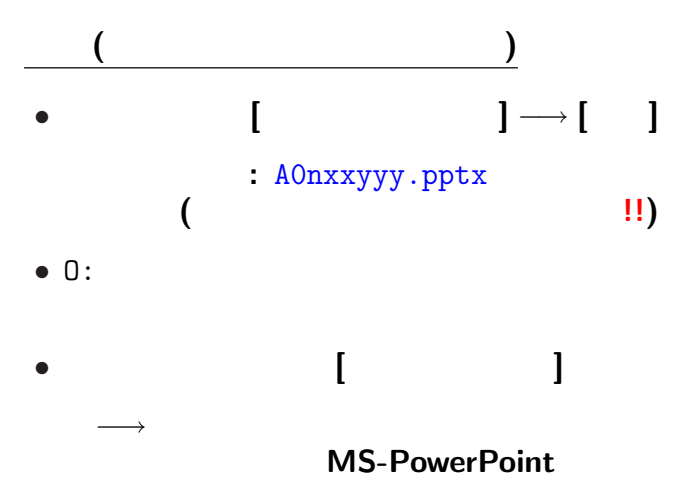

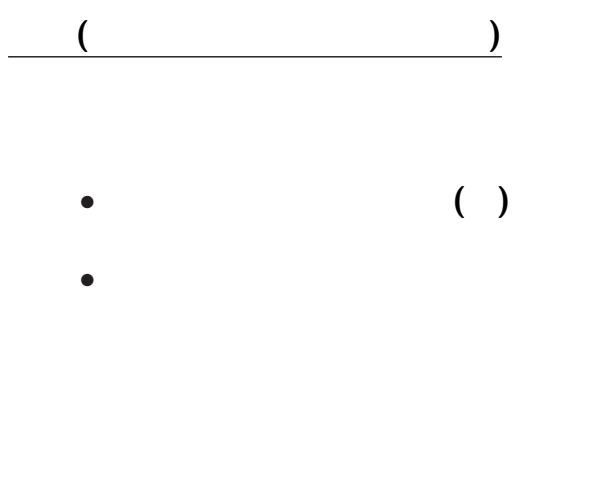

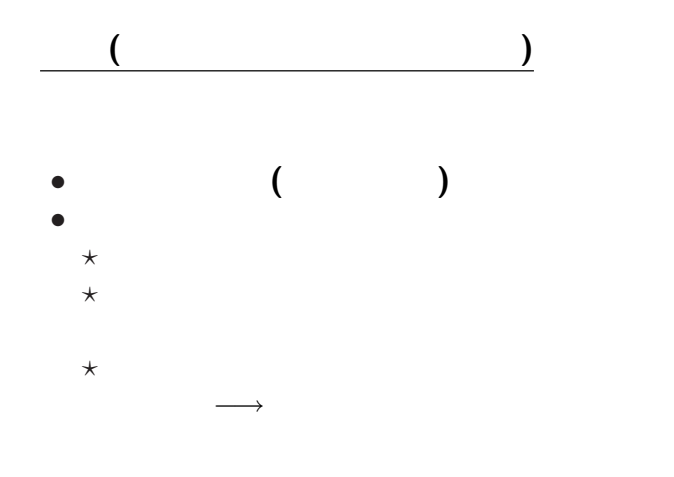

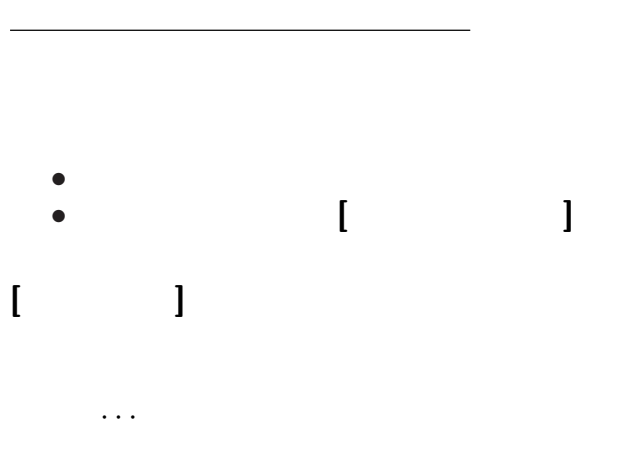

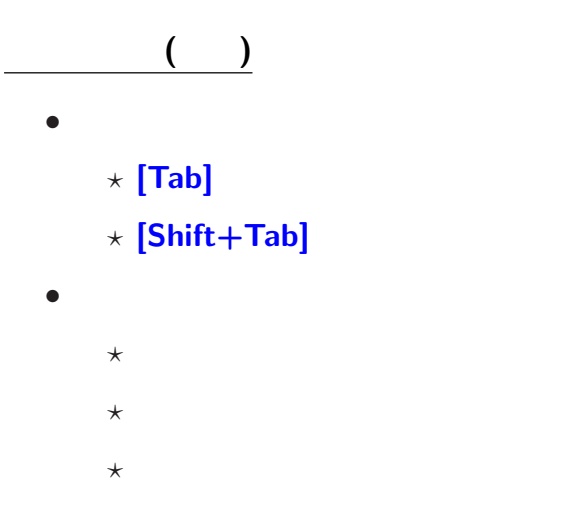

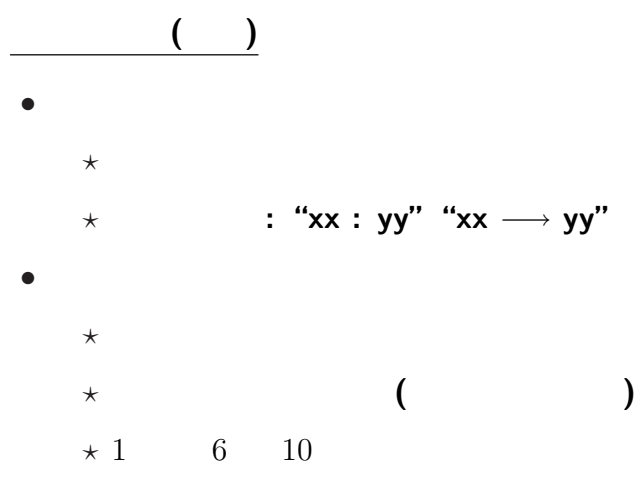

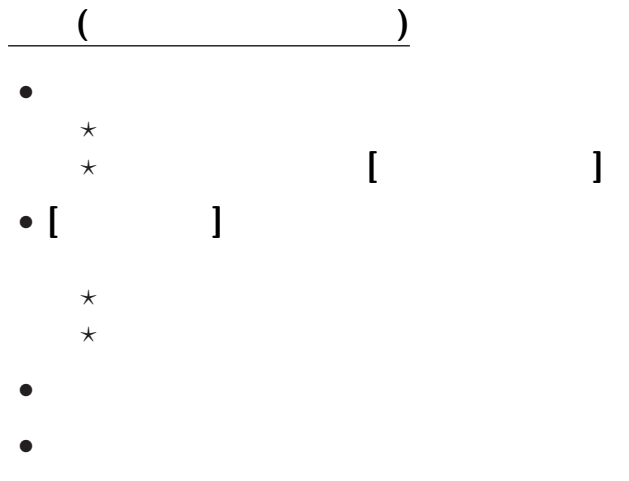

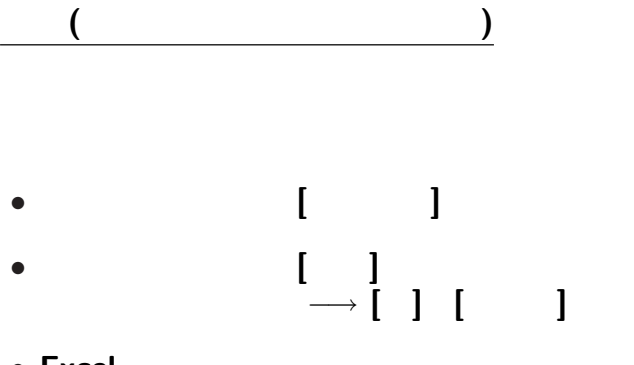

• **Excel** 

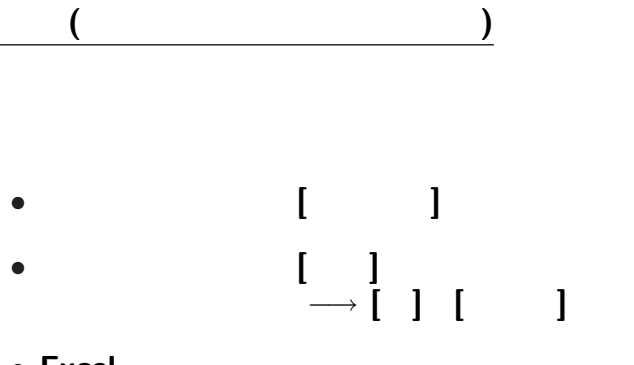

• **Excel** 

## 表示指定 **(**テーマ**)**

- 
- テーマ**:** 一連の表示形式設定の組
	-
	- →→
	-
	- $[$   $] \longrightarrow [$   $]$ 
		-

## 表示指定 **(**テーマ**)**

- 
- テーマ**:** 一連の表示形式設定の組
	-
	- →→
	-
	- $[$   $] \longrightarrow [$   $]$ 
		-

### **(**順次表示 **)**

 $\mathbf 1$ 

*•* 着目点の指定・強調 *•* 考えてもらう時間

うまく使うと効果的だが *· · ·*

**?**

—  $24-$ 

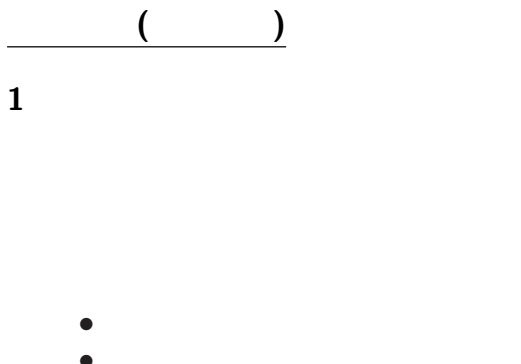

• **•** \*

うまく使うと効果的だが *· · ·*

—  $24-$ 

**?**

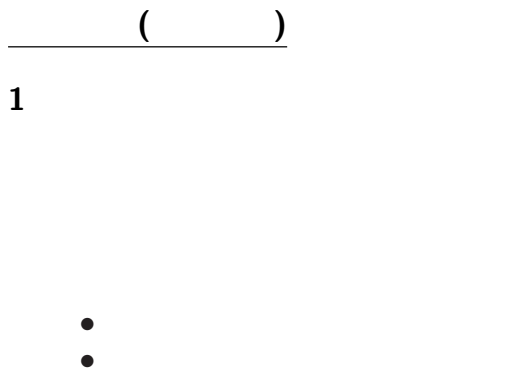

うまく使うと効果的だが *· · ·*

**?**

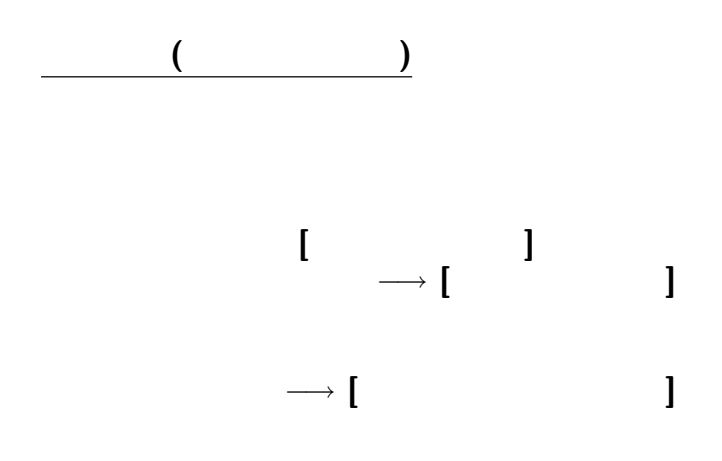

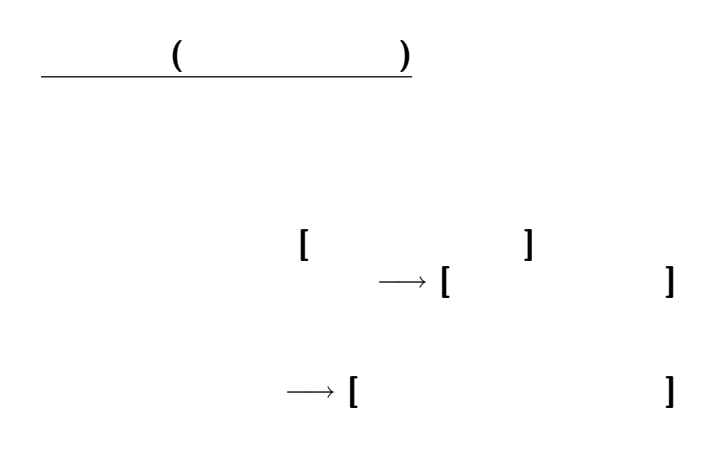

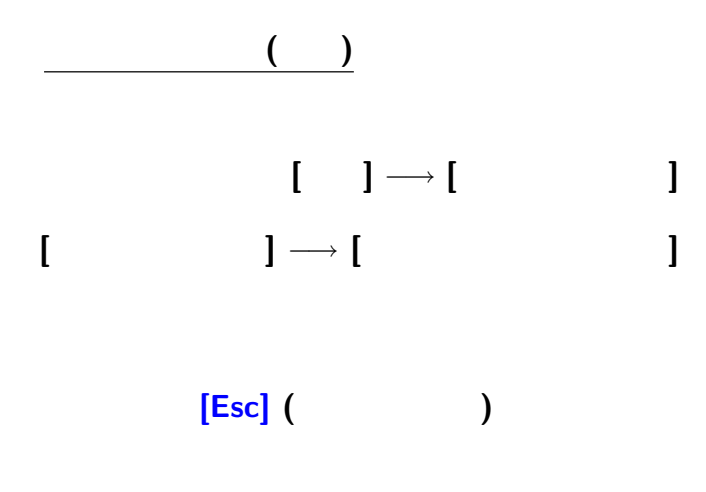

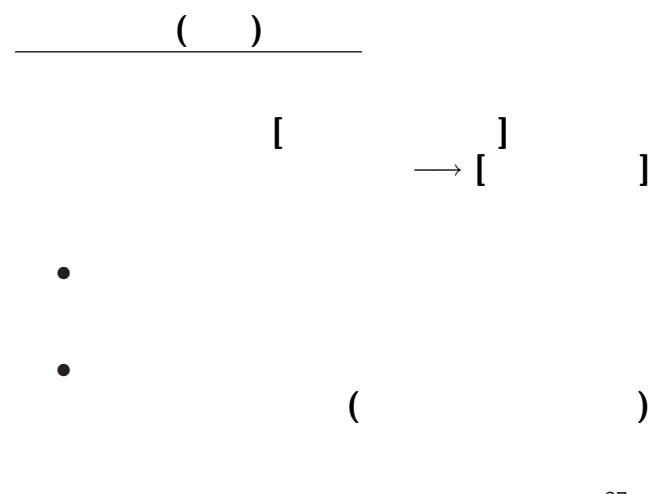

#### **(**再掲 **)**  $2\overline{a}$ *•* 内容 **:** 何かを勧める *•* 持ち時間 **:** 1 *•* 資料枚数 **:** 表紙 +  $3 \sim$ *•* プレゼンテーション資料の事前提出 **: 1/15( )** まで **(**当日可 **) (**詳細は次回説明

**)**

# • (Subject) 1222 • (1799)

• **•**  $\mathcal{P}$ 

**(**面白かったもの・要望・苦情など**)**

今日は出席を取る代わりに *· · ·*

<sub>会</sub><br>第12章 12章 12章 12章 12章

— and  $31-$